# MINDBENDERS Per Commodore 16 e Plus/4

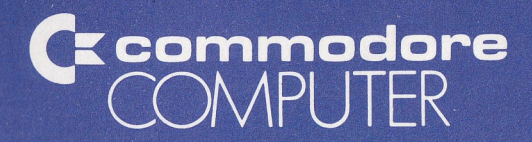

# MINDBENDERS Per Commodore 16 e Plus/4

**WAARDERN LO SCIENSING LEK** 

A And modert proficing to 1 by 10 0

#### **COPYRIGHT**

Questo prodotto software è protetto da diritti d'autore e tutti i diritti sono riservati dalla Commodore Electronics, Ltd. La distribuzione e la vendita di questo prodotto sono destinate esclusivamente all'uso dello stesso da parte dell'acquirente originale. Gli utenti di questo programma sono autorizzati esclusivamente al caricamento del programma dal disco alla memoria del computer, al solo scopo di eseguire il programma. La duplicazione, la copia, la vendita o qualsiasi altro mezzo di distribuzione del prodotto costituiscono una violazione delle leggi vigenti.

Questo manuale è protetto da diritti d'autore e tutti i diritti sono riservati. Questo documento non può, per intero o parzialmente, essere copiato, fotocopiato, riprodotto, tradotto o ridotto in forma leggibile elettronicamente o non, senza previo consenso scritto della Commodore Electronics, Ltd.

#### **DECLINO DI RESPONSABILITÀ**

LA COMMODORE ELECTRONICS, LTD. ("COMMODORE") NON FORNISCE GARANZIE, ESPLICITE O IMPLICITE AL PROGRAMMA QUI DESCRITTO, LA SUA QUALITÀ, RENDIMENTO, COMMER-CIABILITÀ O IDONEITÀ A QUALSIASI SCOPO PARTICOLARE.

QUESTO PROGRAMMA È VENDUTO "COME È". L'INTERO RI-SCHIO PER QUANTO CONCERNE LA QUALITÀ E IL RENDIMEN-TO DELLO STESSO È DELL'ACQUIRENTE. SE IL PROGRAMMA DOVESSE DIMOSTRARSI DIFETTOSO DOPO L'ACQUISTO, IL COMPRATORE (E NON CHI HA CREATO IL PROGRAMMA, LA COMMODORE, I DISTRIBUTORI O I NEGOZIANTI) SI ASSUMERÀ L'INTERO COSTO DI TUTTI I DANNI. IN NESSUN CASO LA COMMODORE POTRA ESSERE RITENUTA RESPONSABILE PER DANNI DIRETTI, INDIRETTI, INSITI E CONȘEGUENTI A QUALSIASI DIFETTO DEL PROGRAMMA, ANCHE SE È STATA AVVISATA DEL-LA POSSIBILITÀ DI TALI DANNI.

ALCUNE LEGGI NON CONSENTONO L'ESCLUSIONE O LA LIMI-TAZIONE DELLE GARANZIE IMPLICITE O DELLE RESPONSABILITÀ DI DANNI INSITI O CONSEGUENTI, IN TAL CASO LA LIMITAZIO-NE O L'ESCLUSIONE DI CUI SOPRA NON PUÒ ESSERE APPLICA-TA.

## © 1984 Commodore Italiana SpA

#### **Commodore Italiana SpA**

Via F.lli Gracchi, 48 - 20092 Cinisello Balsamo (Milano) Tel 02/618321

# **MINDBENDERS**

**MINDBENDERS** è una serie di rompicapi e giochi emozionanti che metteranno alla prova le vostre capacità cerebrali. Vi divertirete per ore cercando di uscire da un labirinto con **LABYRINTH,** nei pann<sup>i</sup> di un animale che cerca la via di uscita. Se siete affascinati dal cubo di Ribik, scoprirete un nuovo modo per risolvere questo rompicapo con la versione bidimensionale di **JEFF'S PANEL** e, se la vostra aspirazione è sempre stata quella di suonare a orecchio, potrete farlo con **REPEAT AFTER ME.** 

### **ATTENZIONE**

ì

Si raccomanda non far subire alle cassette sbalzi di temperatura, di tenerle lontano da qualsiasi tipo di cibo, bevanda, e al riparo dalla polvere. Riporre sempre le cassette nella scatola MINDBEN-DERS o in un'altra custodia.

## **CARICAMENTO DEL PROGRAMMA DA CASSETTA**

Il manuale spiega che, utilizzando il tasto **(s:** si potrà caricare il programma. In effetti, il computer caricherà il programma automaticamente dopo 10 secondi. Quando sullo schermo appare il messaggio FOUND "NOME", si potrà accellerare la procedura di caricamento premendo **(s:** , ma questo non è strettamente necessario. Se lo schermo indica un programma diverso da quello desiderato, è possibile riavvolgere o far avanzare il nastro e battere nuovamente LOAD. Oppure, si potranno seguire le istruzioni di caricamento di un programma specifico.

### **CARICAMENTO DI UN PROGRAMMA SPECIFICO**

A volte, dopo aver battuto LOAD "NOME" RETURN, il computer visualizzerà il messaggio BREAK. Questo accade perché se si cerca di caricare dopo aver arrestato l'unità a nastro a metà di un programma, il .computer cercherà solo fino alla fine del programma corrente. Battere nuovamente LOAD "NOME" RETURN ed il computer cercherà il prossimo punto in cui inizia il programma. I programmi presenti su nastro (che sono indicati anche sull'etichetta della cassetta) sono:

**Nastro 1:** 

**Lato A: REPEAT AFTER ME** LETTER SLIDER REPEAT AFTER ME LETTER SLIDER

**Lato B:** JEFF'S PANEL MAGIC SQUARE JEFF'S PANEL MAGIC SQUARE

**Nastro 2:** 

Lato A: **ROTATION** WORD SEARCH ROTATION WORD SEARCH

**Lato 8:** BLACKJACK LABYRINTH BLACKJACK LABYRINTH

#### **IN CASO DI PROBLEMI DI CARICAMENTO**

Se il computer non carica il programma quando viene battuto il comando di caricamento, ripetere nuovamente il comando. Il secondo comando LOAD dovrebbe caricare correttamente in quanto il programma è registrato due volte sul nastro.

and computed with such was changing

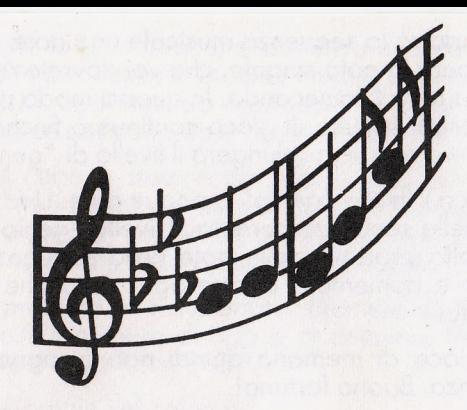

#### **REPEAT AFTER ME**

In questo gioco il computer creerà una sequenza di suoni da memorizzare e da ripetere. Inizierà con una nota e quindi aggiungerà, una alla volta, altre note fino a portarvi ad un livello musicale elevato.

Per giocare si potranno usare sia il joystick sia i tasti di movimento del cursore. Per iniziare, battere un tasto qualsiasi e ascoltare attentamente la nota che verrà prodotta. Lo schermo visualizza quattro tasti colorati. Osservare lo schermo per identificare quale dei quattro tasti è stato premuto e a quale nota corrisponde.

Se si sta usando il joystick, lo si dovrà muovere nella direzione corrispondente ai tasti sullo schermo, cioè verso l'alto per il tasto rosa, verso il basso per quello giallo, e così via. Se invece si stanno utilizzando i tasti di movimento cursore, premere il tasto che indica la nota selezionata.

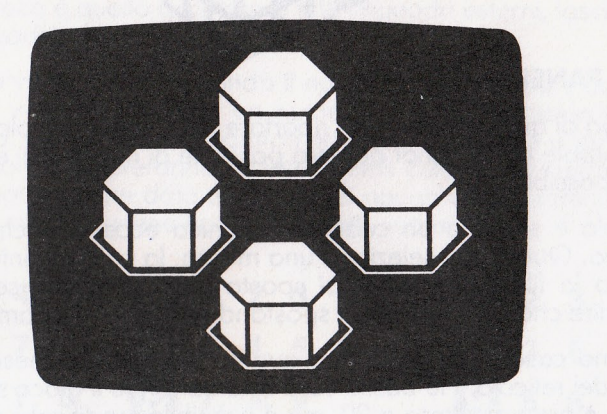

Il computer comporrà la sequenza musicale una nota alla volta. Per prima cosa suonerà la nota singola, che voi dovrete ripetere, quindi suonerà la prima nota E la seconda. In questo modo potrete suonare tre note, e così di seguito. Il gioco continuerà finchè non si commetterà un errore o non si raggiungerà il livello di "genio musicale".

All'inizio del gioco il livello "genio" è cinque note. Una volta prodotte cinque note nella sequenza corretta, il livello "genio" diventa sette note. Una volta prodotte sette note nella sequenza corretta, si passerà a nove e aumenterà di due ogni volta che si raggiunge il livello impostato.

Questo è un gioco di memoria quindi non bisogna mettere per iscritto la sequenza. Buono fortuna!

#### **LETIER SLIDER**

In questo gioco il computer mescolerà le prime otto lettere dell'alfabeto. Lo scopo è quello di sistemare nell'ordine corretto le lettere con il minor numero possibile di mosse. Per vincere occorre ricostruire l'ordine esatto delle lettere con un numero di movimenti inferiore a quello utilizzato dal computer per mescolarle.

Per spostare una lettera nello spazio vuoto del tabellone, battere semplicemente la lettera sulla tastiera. Se si seleziona una lettera che non può essere spostata, il computer emetterà un forte suono. La mossa corretta invece produrrà un suono secco.

Il gioco finisce quando avrete risolto il rompicapo e a questo punto il computer vi dirà quante mosse avete utilizzato. Buona fortuna!

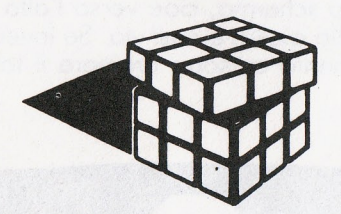

#### **JEFF'S PANEL**

Lo scopo di questo gioco è di riportare i colori del reticolo alla posizione iniziale con il minor numero possibile di movimenti e nel minor tempo possibile.

 $\mathbf{C}$ ·, l

Il reticolo è simile a un cubo, con l'unica eccezione che è piatto sul video. Quando si seleziona una mossa, la colonna interna, (verticale) o la fila (orizzontale) si sposta nella direzione selezionata; vale a dire che otto riquadri si spostano contemporaneamente.

Per prima cosa vi verrà chiesto quante volte volete mescolare i riquadri del reticolo. Più basso sarà il numero, più il gioco sarà facile. Il gioco è pre-impostato a 20, ma è possibile modificare questo numero da un minimo di 2 fino ad un massimo di 100 movimenti.

Se, giocando per la prima volta, si desidera una discreta difficoltà, premere RETURN per iniziare. In caso contrario, selezionare un numero da 2 a 100. Se il numero è inferiore a 10, si dovrà premere la barra spaziatrice per cancellare i numeri delle decine e centinaia.

Non appena il cubo è stato scombinato, sullo schermo apparirà un messaggio che inviterà ad iniziare il gioco. Premere i tasti di movimento cursore (frecce) seguiti da un numero per spostare una fila <sup>o</sup>una colonna numerate nella direzione desiderata.

In caso venga premuto un tasto errato, premere quello corretto prima di selezionare il numero di riga o di colonna . Per ricominciare il gioco, premere il tasto RUN/STOP.

La sistemazione iniziale dei colori è:

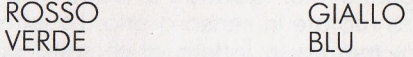

È possibile però risolvere il rompicapo sistemando i colori in una sequenza qualsiasi.

Il gioco finisce non appena si è risolto il rompicapo. Per ricominciare JEFF'S PANEL o per iniziare un nuovo gioco seguire le istruzioni visualizzate sullo schermo.

#### **MAGIC SQUARE**

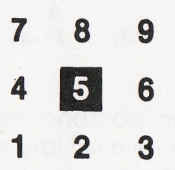

Questo gioco visualizza un reticolo di nove riquadri numerati. Lo scopo del gioco è quello di colorare tutti i riquadri esterni, lasciando bianco il riquadro centrale (#5).

Il rompicapo viene risolto battendo il numero di un riquadro colorato. Quando viene selezionato un numero, il riquadro colorato diventa bianco, mentre si invertiranno i riquadri vicini. Vale a dire che i riquadri vuoti si coloreranno, mentre quelli colorati perderanno il colore. Di seguito viene data una lista dei riquadri che saranno modificati ogni volta che viene battuto un dato numero:

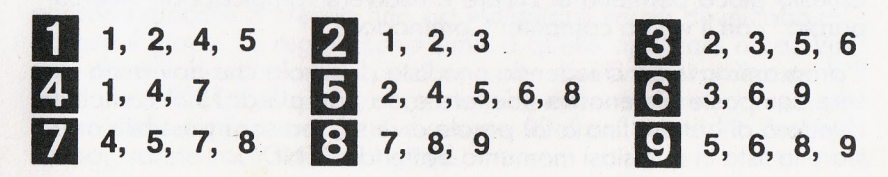

Osservate che, se si seleziona una posizione d'angolo, il riquadro centrale e le due posizioni adiacenti si invertiranno, mentre se si seleziona un riquadro laterale, si otterrà l'inversione dei riauadri sullo stesso lato. All'inizio del programma vengono indicati i numeri delle posizioni e i numeri che queste modificano.

Attenzione! Se tutti i riquadri diventano bianchi, si perderà, mentre si vincerà quando tutti i riquadri esterni saranno colorati.

#### **ROTATION**

In questo gioco sedici lettere dell'alfabeto (dalla A alla P) saranno mescolate in un reticolo di 4 lettere per 4. Lo scopo è quello di riordinare alfabeticamente le lettere con il minimo numero di mosse.

ROTATION è un gioco ingannevole. Quando si batte una lettera, altre quattro lettere vengono ruotate in senso orario. La lettera battuta si sposta verso destra, mentre la lettera al di sotto di quella battuta si muoverà verso l'alto. Di seguito viene illustrato come le lettere si sposterebbero se si selezionasse E:

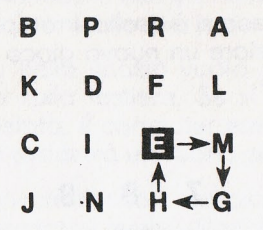

Mosse non permesse: Non possono essere selezionate le lettere che si trovano sul lato inferiore e sul lato destro, in quanto finirebbero fuori dal reticolo. Per poter spostare queste lettere si dovrò selezionare una di quelle adiacenti.

Mosse Speciali: Nel gioco è compresa una mossa "speciale" per partita con la quale è possibile scambiare la posizione di due lettere vicine, in una riga o in una colonna. Per effettuare questa mossa, battere 'R' seguita dalle due lettere da scambiare.

Per uscire dal gioco, premere il tasto Q.

#### **WORD SEARCH**

Questo gioco permette di creare e risolvere rompicapi di "ricercaparola" con il vostro computer Commodore.

Il programma inizia chiedendo una lista di parola che dovranno essere composte almeno da 4 lettere e da non più di 15. Il computer chiederà di battere fino a 20 parole diverse, ma sarà possibile arrestare la lista in qualsiasi momento battendo "END".

Dopo che la lista è stata completata, questa verrà visualizzata sullo schermo insieme alla domanda OK (y/n). Se la lista è corretta, battere Y (sì), altrimenti premere N (no) e ribattere completamente la lista.

Nel programma sono comprese sei liste già pronte. Per visualizzare la prima, premere RETURN non appena il computer chiede di battere la prima parola. Se non volete usare quella lista, battere N alla domanda OK (y/n). Il computer chiederà nuovamente la prima parola . Per visualizzare la seconda lista premere nuovamente RETURN.

Non appena è stata battuta o selezionata la lista, il computer creerà il gioco di ricerca-parole. Ogni parola sarà impostata (orizzontalmente, verticalmente, diagonalmente, da sinistra a destra e da destra a sinistra) e gli spazi rimanenti saranno riempiti con lettere a caso.

A questo punto è possibile risolvere il gioco. Muovere il cursore sullo schermo utilizzando i tasti con le frecce. Posizionando il cursore sulla lettera iniziale di una parola della lista, premere RETURN. Se la mossa è corretta, le lettere dell'intera parola si trasformeranno da bianche in grigie. Per uscire dal gioco battere Q in qualsiasi momento.

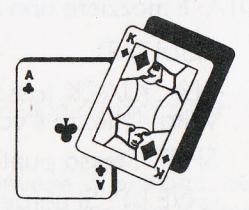

#### **BLACKJACK (GIOCO D'AZZARDO)**

.

Il Blackjack è conosciuto anche con il nome di "21 ". Infatti lo scopo del gioco è di pescare tante carte fino a totalizzare un numero il più vicino possibile a 21, senza però superarlo (sballare). Le figure valgono dieci punti. E possibile giocare da soli o in due contro il computer ("mazziere"). (All'inizio del gioco selezionare l o 2) . Ogni giocatore inizia con l 000\$. Le puntate vengono fatte all'inizio di ogni mano, da un minimo di 5\$ ad un massimo di 500\$. I giocatori possono giocare a credito fino ad indebitarsi senza dover abbandonare il gioco. Le regole sono simili a quelle applicate a Las Vegas, dove il mazziere deve pescare tante cifre fino a totalizzare 17 punti. Se si oltrepassa il 21, si perde indipendentemente da quanto ha in mano il mazziere. Se il mazziere totalizza più di 21 punti (e voi no), sarete voi a vincere il gioco.

All'inizio del gioco vengono date due carte, le vostre scoperte, mentre quelle del mazziere saranno una coperta e una scoperta . Si hanno quattro scelte:

**HIT: Pescare un'altra carta. Se il totale delle vostre carte è inferiore** a 10, questa scelta sarà necessaria. Se totalizzate invece più di <sup>21</sup> punti SBALLATE e di conseguenza perdete la vostra puntata .

 $STAY$ : "State". Non vi serve nessuna carta.

**DOUBLE:** (raddoppio). Raddoppiate la puntata (anche se avete puntato il massimo permesso, cioè 500\$) e pescate UNA SOLA carta. Questa scelta è più efficace se si hanno due carte che totalizzano 10 o 11 punti mentre il mazziere non raggiunge i sette punti in totale. totale. ·

**GIVE UP** (abbandono). Se scegliete questa opzione dopo aver visto le prime due carte, cedete la metà della vostra puntata al mazziere. In genere viene scelta questa soluzione quando si totalizzano da 12 a 16 punti e si ha la sensazione che il mazziere abbia carte alte.

Esiste un'altra regola del gioco – <mark>THE FAIR SPLIT.</mark> Quando si hanno due carte doppie (diciamo due 8), si può scegliere di dividere la coppia e di giocare ogni carta in una mano diversa con puntate diverse.

NOTA: Il mazziere non può mai dividere nè raddoppiare.

RISULTATI:

BLACKJACK (asso più figura). Si vince automaticamente una volta e mezza il valore della puntata .

SPLIT: Stessa puntata per ogni mano.

GIVE UP: Si perde metà della puntata .

DOUBLE: Si raddoppia la puntata .

HIGHER TOTAL THAN DEALER (meno di 21 punti): Si vince

LOWER TOTAL THAN DEALER (mazziere 21 punti) : Il mazziere vince

"

SAME TOTAL: Nessuno vince.

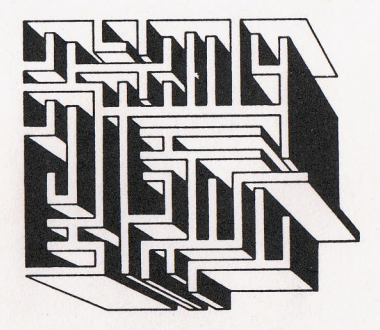

#### **LABYRINTH**

Con LABYRINTH entrerete nei panni di un animale che deve trovare l'uscita dai corridoi di un labirinto.

È possibile decidere le dimensioni del labirinto. Per acquistare familiarità con il gioco, provare dapprima un labirinto piccolo, quindi passare a labirinti più grandi. La creazione del labirinto più grande richiede un minuto di tempo. Ogni labirinto viene creato a caso dal computer e ha un solo percorso che porta all'uscita.

Come indicato sullo schermo durante l'esecuzione del programma, si potranno utilizzare i seguenti tasti per muoversi nel labirinto:

F - movimento in avahti di uno spazio

R - movimento verso destra

L - movimento verso sinistra

H - AIUTO (vista dall'alto del labirinto con l'indicazione del punto in cut ci si trova al momento).

Può capitare all'inizio di uscire dal labirinto invece di entrarci. Sullo schermo apparirà la parola UNCHARTED (non esplorato). Cercate di rientrare nel labirinto e se necessario battete il tasto H per ottenere una vista doli' alto.

# Commodore Italiana SpA

Via F.Ili Gracchi, 48 - 20092 Cinisello Balsamo (Milano)<sup>1</sup><br>Tel. 02/618321

d in Italy by STAMPA - Brunello - Varese